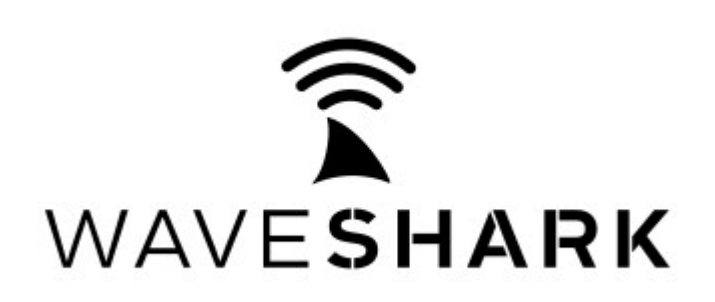

www.waveshark.net

## **QUICK START GUIDE**

Congratulations on your purchase of the WaveShark Communicator device. We hope that the WaveShark Communicator will help you fulfill all of your disaster preparedness and other off-grid communications needs. We have prepared the following **QUICK START GUIDE** to help you get up and running as quickly as possible.

- 1. All WaveShark Communicators have their internal high-capacity battery fully charged before shipping. To recharge this battery after use, simply plug the device into a USB port using the included USB cable. The battery will also automatically recharge during use if the WaveShark Communicator is plugged into USB power.
- 2. Download the **WaveShark Communicator User Manual** and acquaint yourself with your new WaveShark Communicator device. The WaveShark Communicator is designed to be easily used right out of the box, but also hosts a number of advanced features that you might want to make use of. The User Manual can be found in the **"Downloads"** section of **www.waveshark.net**.
- 3. Consider checking out the how-to videos found in the **"Videos"** section of **www.waveshark.net**.
- 4. Decide how you will connect to your WaveShark Communicator:

**WaveShark Terminal software for Windows**, downloadable for free in the **"Downloads"** section of **www.waveshark.net**.

**WaveShark app for iOS devices**, downloadable via the **Apple App Store**

**WaveShark app for Android devices**, downloadable via the **Google Play Store**

Direct serial or serial terminal connection (*PuTTY*, *Termite*, *minicom*, *Raspberry Pi*, custom software application, etc). See the **WaveShark Communicator User Manual** for more information.

5. Contact us at **info@waveshark.net** if you have any questions.